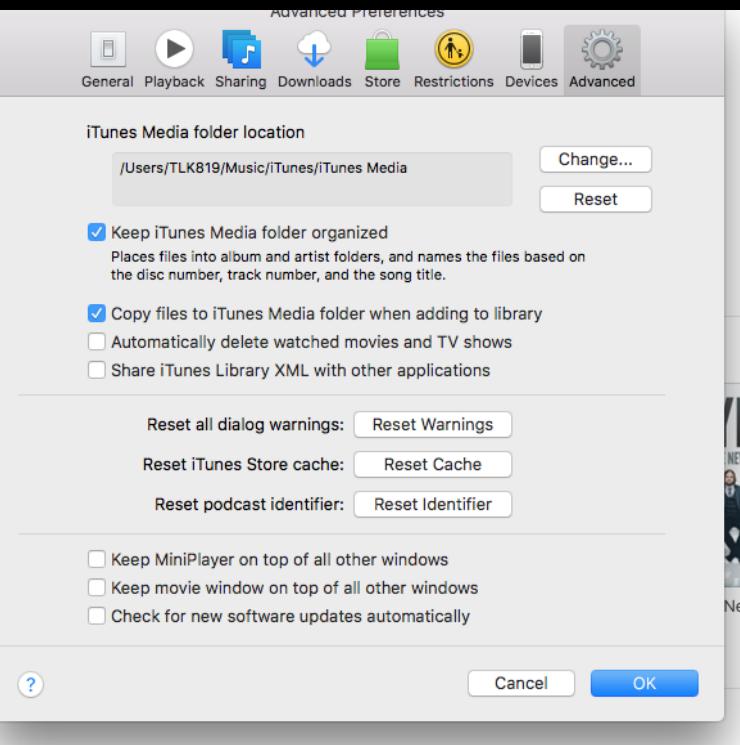

If you turn on Updates, any new versions of apps that you currently have on your device automatically download when they're available.By default, the iTunes software automatically checks for updates every time the program is run. However, there can be instances when this.Accepting RSS feeds It can take iTunes up to two weeks to accept a feed to the If you make changes on SoundCloud, they will automatically update your RSS.Although iTunes only checks for updates once a week, the prompt to Disable the "Check for iTunes Updates Automatically" option by clicking the check box.For certain users like who has jailbreak their iPhone, iPad, or iPod touch, update iTunes can be a bad choice, which may lead to iOS device not working. In order.Disable the Apple Software Update and prevent it from appearing on your Windows computer. on my computer to remind me to update iTunes, QuickTime, and iCloud. Uncheck the Automatically check for updates.The history of iTunes begins in and continues to the present. Initially conceived as a iTunes 9 added "Home Share" enabling automatic updating of purchased items across other computers on the same subnet and offers a new iTunes.Read this guide if you are having difficulty updating iTunes. The best thing about TunesFix is that it automatically scans and identifies iTunes errors.There are two ways to install iTunes on Windows By downloading When an iTunes update is available, it's automatically downloaded and.As a hosting platform, SoundCloud has no influence on how fast iTunes updates its store. Generally, iTunes updates within 24 hours. If you do not see your.If for any reason you are not receiving automatic updates, you can always manually force iTunes to look for an update - you will of course have.Is there a registry setting that I can change that will uncheck the "Check for new software updates automatically" box, that I can use Group Policy.This will happen if you have Automatic Renewal turned off, or the Payment Card associated to your iTunes account is no longer activated or up-to-date.When iTunes updates go wrong on your PC, fixing the problem is easier Apple Software Update, but that folder should open automatically.If you hate iTunes 12 for Windows, it is possible to uninstall iTunes 12 and Make sure you uncheck the Automatically update iTunes and other.One option for ensuring that your version of iTunes is up to date is to manually check for updates. Another method is to enable automatic.Stop those frequent Apple software update messages from your Windows computer. on my computer only to tell me that I should update iTunes, QuickTime and iCloud. Now uncheck the box next to Automatically check for updates.Windows 10 receives frequent automatic updates on a regular basis and this may cause enough changes so as to prevent iTunes from running.

[PDF] lula 3d rip

[PDF] 1099 form instructions employer 2011

[PDF] inotia 3 guide templar

[\[PDF\] robert half](http://homeopc.com/sojohape.pdf) cpa salary guide 2013

[PDF] kaz vicks v150sg vaporizer humidifier instructions [PDF] trollstation [PDF] samsung bd-e6500 3d blu-ray disc player